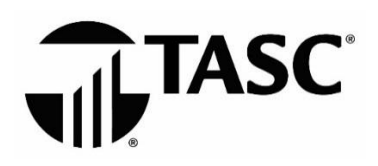

# **PARTICIPANT FREQUENTLY ASKED QUESTIONS**

## **UPGRADE**

#### **Q: What is Universal Benefit Account?**

A: Universal Benefit Account is the smart, easy and connected way to manage benefits. There's only one website, one mobile app and one card to keep track of, so you don't have to remember a bunch of passwords—and your money and information are safe. Universal Benefit Account® is a fresh, modern approach to employee benefits—because after all, benefits should *feel* like benefits®!

#### **Q: What does it mean to upgrade?**

A: It means you're being upgraded to a new and improved web, mobile and card experience! By upgrading to Universal Benefit Account, you will be able to manage all your TASC benefit accounts in one place with one TASC Card. To learn more, visit our online [Upgrade Resource pages.](https://www.tasconline.com/UBA_Upgrade/UBA-Participant-Upgrade/)

#### **Q: When will my account be upgraded to the new website?**

A: Dates will be communicated via email. Please make sure your email is up-to-date in your MyTASC account profile.

#### **Q: What should I expect in the new experience?**

A: You will be able to use Universal Benefit Account to manage multiple TASC accounts in one place. The web experience features a fresh new look with important account information upfront. Most frequently performed tasks are located on the homepage and intuitive to use, making managing your benefits quick and easy. Plus, the new mobile app makes account management easier wherever they go. You will also receive a new TASC Card—one card that works across all TASC benefit accounts—and features MyCash, Card Lock, and more!

## **TASC CARD**

#### **Q: When will I receive my new TASC Card?**

A: TASC Cards will be automatically issued to you and your dependents. Please watch for your card(s) to arrive in a plain white envelope to the address listed in your account profile. (Please make sure your mailing address and email address are up-to-date in your account profile.)

#### **Q: Do I need to activate my new TASC Card?**

A: No, your new TASC Card comes activated and ready to use. You can use it to pay for eligible expenses as soon as your plan is live on Universal Benefit Account. Watch for a welcome email with more information.

#### **Q: Can I get a TASC Card for my spouse and/or dependents?**

A: Yes, you can request a TASC Card for your spouse and/or dependents from your account via the website or mobile app.

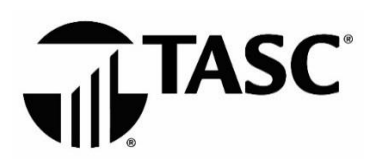

# **PARTICIPANT FREQUENTLY ASKED QUESTIONS**

#### **Q: What if I misplace my card?**

A: You can put a temporary lock on your TASC Card. When you find your card, you can unlock it with the click of a button—all from the website or mobile app.

#### **Q: What if my card is lost or stolen?**

A: Please sign in to your account to report it lost/stolen. Your card will be immediately deactivated and a new card issued.

#### **Q: Why do I have to substantiate this card purchase? I did not have to substantiate in the old system.**

A: Universal Benefit Account auto-verifies most purchases based on the card transaction data. In some cases, more information is needed to verify that a purchase is an eligible benefit expense.

## **SIGN IN**

#### **Q: How do I sign in to my new account?**

A: Sign in at [http://www.tasconline.com.](http://www.tasconline.com/) Use your email address as your username.

Before signing in for the first time, you must **sign up** for an account. To do so, click the green **sign up** link (under the Terms and Conditions), then enter your email and create a password.

#### **Q: What internet browser should I use?**

A: Chrome is the supported browser.

#### **Q: Can I use a MyTASC login to sign in to Universal Benefit Account?**

A: No. Your MyTASC login will not work in Universal Benefit Account. You must "sign up" for an account and then sign in with your email address and password.

### **ACCOUNT MANAGEMENT**

#### **Q: How do I view my benefit accounts?**

A: All your benefit accounts are listed in your account overview. Click View All to see total contributions and expenditures across all accounts.

#### **Q: How do I view my account balances?**

A: You can view your balances anytime from your account overview page or benefit accounts page or using the TASC mobile app.

#### **Q: How do I submit a reimbursement request?**

A: You can conveniently submit a reimbursement request from your account or the free TASC mobile app. To eliminate the need to submit reimbursement requests, use your TASC Card to pay for eligible expenses at the point of purchase.

TASC I 2302 International Lane I Madison, WI 53704-3140 I 1-800-422-4661 I www.tasconline.com I TC-6198-080519

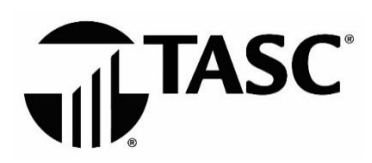

# **PARTICIPANT FREQUENTLY ASKED QUESTIONS**

#### **Q: How do I get the TASC mobile app?**

A: Download the free TASC mobile app from th[e App Store](http://bit.ly/tasc-ios-app) o[r Google Play](store%20http:/bit.ly/tasc-android-app). Search for "TASC app" and click the green TASC logo.

### **Q: I forgot to use my TASC Card to pay for an eligible expense and submitted a reimbursement request. How and when will I get reimbursed?**

A: Your reimbursement funds are deposited in your MyCash account—requests under \$50 are deposited within the hour and amounts over \$50 are usually available within 24 hours. Access your MyCash funds by swiping your TASC Card at merchants that accept Mastercard, withdraw at an ATM using the TASC Card (and a PIN), transfer to a personal bank account from your TASC account, or donate to a favorite charity from your individual giving account.

#### **Q: I received a notification that I must submit verification for a transaction. How do I submit verification?**

A: From your account, click the green Attach Verification button next to the transaction to upload a receipt. Verification must include (1) provider/merchant name, (2) date of service, (3) description, and (4) amount.

#### **Q: How do I set up direct deposit?**

A: If you had direct deposit set up in MyTASC, it will be carried forward to your new Universal Benefit Account. To schedule a balance transfer, sign in to your account and follow the steps on the Overview page under MyCash balance (upper right corner).

#### **Q: Where can I find the paper request for reimbursement form?**

A: A paper request for reimbursement form can be requested by submitting a support request (from your account, click Contact Us), or by calling Customer Care. Otherwise, please submit your requests through our easy to use website or mobile app.

#### **Q: Where can I find my past transactions?**

A: Past transactions will not be carried to the upgraded website; however, you can obtain your past transactions by submitting a support request or calling Customer Care.

#### **Q: How do I pay bills online?**

A: From your website account, click Pay a Provider, or from your mobile app, click Picture to Pay. Provide the requested information and click submit/ TASC will pay your service provider from your benefit account.

## **FEEDBACK**

#### **Q: Where can I submit feedback regarding my experience with TASC and the upgrade to the new website?**

A: To provide feedback, click the green megaphone icon in the lower right corner of your account. We'd love to hear from you!